## Connexion au portail ENT Métice

Cliquez sur « **Se connecter à Métice !** »

Ou allez sur la page **http://metice.ac-reunion.fr**.

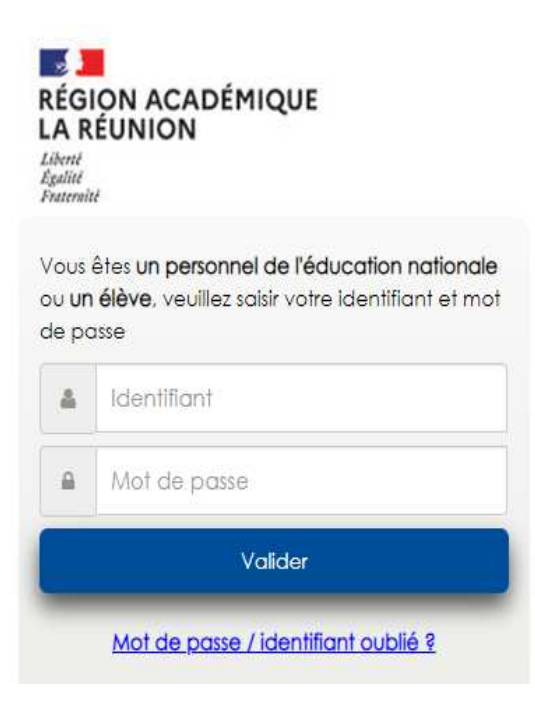

Vous pouvez alors saisir votre identifiant et votre mot de passe.

Important : dans la cas d'une première visite sur Métice, vous devez d'abord activer votre compte. Vous pouvez consulter la page <u>Votre premier</u> accès au portail MéTice

## Onglet « Mes Applications »

Vous trouverez les applications qui ont été mises à disposition des parents.

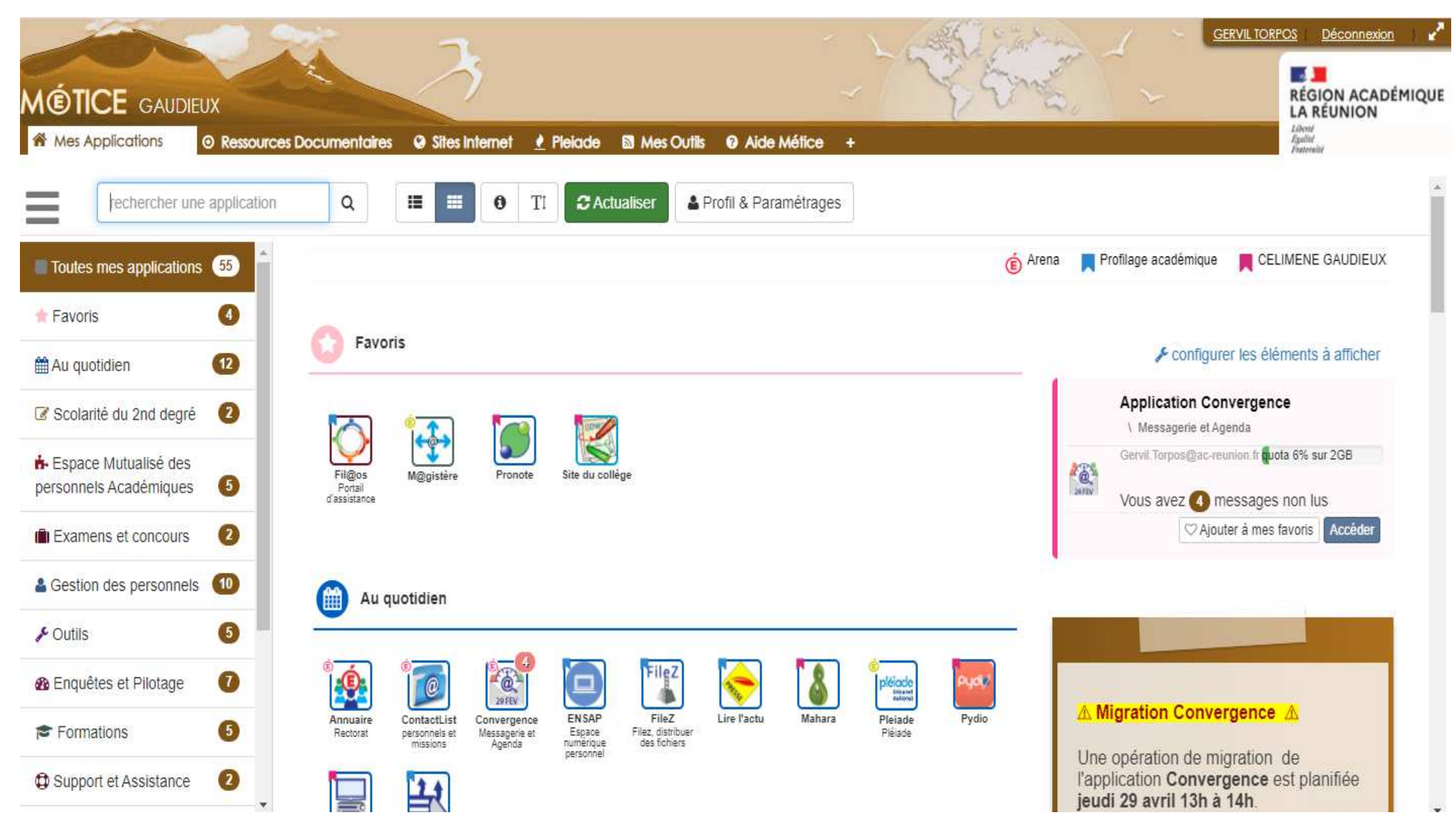